TBM

**System i** ネットワーキング ブートストラップ・プロトコル バージョン *6* リリース *1*

TBM

**System i** ネットワーキング ブートストラップ・プロトコル バージョン *6* リリース *1*

#### お願い =

本書および本書で紹介する製品をご使用になる前に、 5 [ページの『特記事項』に](#page-10-0)記載されている情報 をお読みください。

本書は、IBM i5/OS (プロダクト番号 5761-SS1) のバージョン 6、リリース 1、モディフィケーション 0 に適用され ます。また、改訂版で断りがない限り、それ以降のすべてのリリースおよびモディフィケーションに適用されます。 このバージョンは、すべての RISC モデルで稼働するわけではありません。また CISC モデルでは稼働しません。

IBM 発行のマニュアルに関する情報のページ

http://www.ibm.com/jp/manuals/

こちらから、日本語版および英語版のオンライン・ライブラリーをご利用いただけます。また、マニュアルに関する ご意見やご感想を、上記ページよりお送りください。今後の参考にさせていただきます。

(URL は、変更になる場合があります)

お客様の環境によっては、資料中の円記号がバックスラッシュと表示されたり、バックスラッシュが円記号と表示さ れたりする場合があります。

 原 典: System i Networking Bootstrap Protocol Version 6 Release 1

発 行: 日本アイ・ビー・エム株式会社

担 当: ナショナル・ランゲージ・サポート

第1刷 2008.2

この文書では、平成明朝体™W3、平成明朝体™W7、平成明朝体™W9、平成角ゴシック体™W3、平成角ゴシック体™ W5、および平成角ゴシック体™W7を使用しています。この(書体\*)は、(財)日本規格協会と使用契約を締結し使用し ているものです。フォントとして無断複製することは禁止されています。

注∗ 平成明朝体"W3、平成明朝体™W9、平成角ゴシック体"W3、 平成角ゴシック体"W5、平成角ゴシック体"W7

**© Copyright International Business Machines Corporation 2000, 2008. All rights reserved.**

© Copyright IBM Japan 2008

# 目次

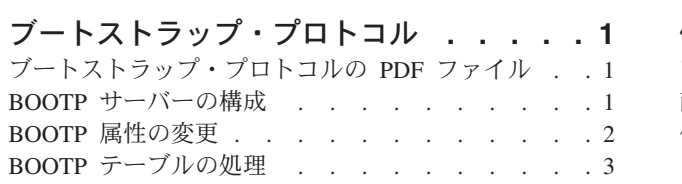

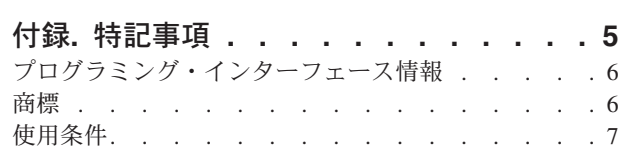

# <span id="page-6-0"></span>ブートストラップ・プロトコル

ブートストラップ・プロトコル (BOOTP) は、ワークステーションをサーバーに関連付ける動的メソッドを 提供します。ブートストラップ・プロトコルは、また、ワークステーションのインターネット・プロトコル (IP) アドレスと初期プログラム・ロード (IPL) ソースを割り当てるための動的メソッドを提供します。

BOOTP は、TCP/IP プロトコルです。これによって、クライアントは、ネットワークのサーバーから自身 の IP アドレスとロード・ファイルの名前を検索することができます。クライアントは、BOOTP を使用し て、クライアントのユーザーから介入されることなくこの情報を検索することができます。

BOOTP サーバーは、動的ホスト構成プロトコル (DHCP) も使用する BOOTP サーバーのウェルノウン・ ポート 67 から listen します。このため、BOOTP と DHCP を同じシステムで同時に作動させることはで きません。(BOOTP クライアントをサポートするメソッドとしては、DHCP が優先されます。)クライアン ト要求を受け取ったとき、サーバーは、クライアントの IP アドレスを検索してから、クライアントに応答 します。この応答には、クライアントの IP アドレスおよびロード・ファイル名の両方が含まれます。ここ でクライアントは、サーバーに単純ファイル転送プロトコル (TFTP) の要求を開始して、ロード・ファイル を入手します。

System i™ Navigator を介して、BOOTP サーバーのプロパティーの処理を行えます。

### ブートストラップ・プロトコルの **PDF** ファイル

本書の PDF ファイルを表示し、印刷することができます。

PDF 版を表示またはダウンロードするには、「ブートストラップ・プロトコル」を選択します。

#### **PDF** ファイルの保管

表示用または印刷用の PDF ファイルをワークステーションに保存するには、次のようにします。

- 1. ブラウザーで PDF リンクを右クリックします。
- 2. PDF をローカルに保管するオプションをクリックする。
- 3. PDF を保存したいディレクトリーに進む。
- 4. 「保存」をクリックする。

#### **Adobe Reader** のダウンロード

これらの PDF を表示または印刷するには、ご使用のシステムに Adobe® Reader をインストールしておく

必要があります。[Adobe Web](http://www.adobe.com/products/acrobat/readstep.html) サイト (www.adobe.com/products/acrobat/readstep.html) から、無償コピー をダウンロードできます。

#### **BOOTP** サーバーの構成

2 つの方法を使用して BOOTP サーバーを構成できます。

- v コマンド・プロンプトから「TCP/IP BOOTP の構成 (CFGTCPBP)」コマンドを指定します。
- v コマンド・プロンプトから「TCP/IP アプリケーションの構成 (CFGTCPAPP)」コマンドを指定して、オ プション 4 (BOOTP の構成) を選択します。

<span id="page-7-0"></span>このコマンドを入力すると、次のような画面が表示されます。

```
TCP/IP BOOTP の構成
                                        システム: SYSNAM01
次の 1 つを選択してください。
   1. BOOTP 属性の変更
   2. BOOTP テーブルの処理
```
図 *1. TCP/IP BOOTP* の構成の画面

以下のコマンドを使用して、BOOTP サーバーを制御できます。

- v 「BOOTP 属性の変更 (CHGBPA)」コマンドによって、BOOTP サーバーに構成可能な属性を設定できま す。
- v 「BOOTP テーブルの処理 (WRKBPTBL)」コマンドによって、BOOTP テーブルの処理を行えます。

### **BOOTP** 属性の変更

「BOOTP 属性の変更 (CHGBPA)」画面から、AUTOSTART 属性を指定できます。この属性は、STRTCP コマンドによって TCP/IP が開始された時、または、STRTCPSVR SERVER(\*AUTOSTART) コマンドが発 行された時に、BOOTP サーバーを自動的に開始するかどうかを決定します。

BOOTP 属性を変更するには、以下のステップに従ってください。

- 1. コマンド・プロンプトから「TCP/IP BOOTP の構成 (CFGTCPBP)」コマンドを指定します。
- 2. 「TCP/IP BOOTP の構成」画面からオプション 1 (BOOTP 属性の変更) を選択し、「BOOTP 属性の変 更」画面を表示します。

CHGBPA と入力して F4 を押しても表示できます。

注**:** BOOTP 属性の変更 (CHGBPA) コマンドを使用して BOOTP 属性に変更を加えるには、\*IOSYSCFG 特殊権限が必要です。

次の画面が表示されます。

BOOTP 属性の変更 (CHGBPA) 選択項目を入力して、実行キーを押してください。 自動開始サーバー . . . . . . \*YES \*YES, \*NO, \*SAME

図 *2. BOOTP* 属性の変更 *(CHGBPA)* の画面

### <span id="page-8-0"></span>**BOOTP** テーブルの処理

「BOOTP テーブルの処理」画面から、BOOTP テーブルでの項目の追加、変更、除去、または表示を行え ます。

BOOTP テーブルの処理を行うには、以下の手順を実行してください。

1. コマンド・プロンプトから「TCP/IP BOOTP の構成 (CFGTCPBP)」コマンドを指定します。

2. 「TCP/IP BOOTP の構成」画面からオプション 2 (BOOTP テーブルの処理) を選択し、「BOOTP テー ブルの処理」画面を表示します。

WRKBPTBL と入力しても表示できます。

次の画面が表示されます。

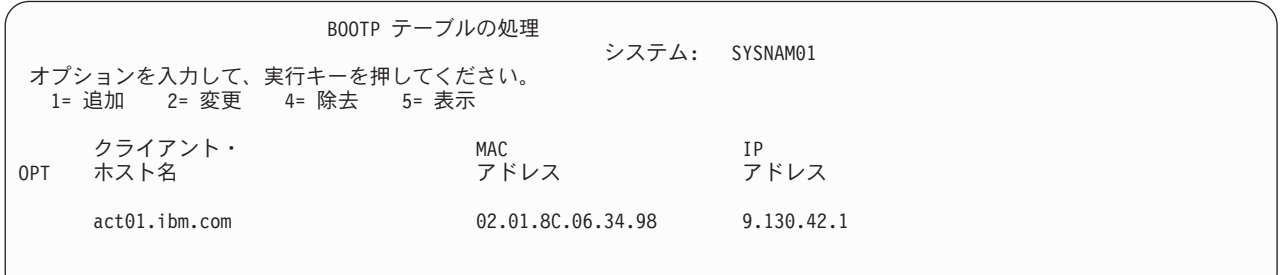

図 *3. BOOTP* テーブルの処理 *(WRKBPTBL)* の画面

## <span id="page-10-0"></span>付録**.** 特記事項

本書は米国 IBM が提供する製品およびサービスについて作成したものです。

本書に記載の製品、サービス、または機能が日本においては提供されていない場合があります。日本で利用 可能な製品、サービス、および機能については、日本 IBM の営業担当員にお尋ねください。本書で IBM 製品、プログラム、またはサービスに言及していても、その IBM 製品、プログラム、またはサービスのみ が使用可能であることを意味するものではありません。これらに代えて、IBM の知的所有権を侵害するこ とのない、機能的に同等の製品、プログラム、またはサービスを使用することができます。ただし、IBM 以外の製品とプログラムの操作またはサービスの評価および検証は、お客様の責任で行っていただきます。

IBM は、本書に記載されている内容に関して特許権 (特許出願中のものを含む) を保有している場合があ ります。本書の提供は、お客様にこれらの特許権について実施権を許諾することを意味するものではありま せん。実施権についてのお問い合わせは、書面にて下記宛先にお送りください。

〒106-8711 東京都港区六本木 3-2-12 IBM World Trade Asia Corporation Intellectual Property Law & Licensing

以下の保証は、国または地域の法律に沿わない場合は、適用されません。 IBM およびその直接または間接 の子会社は、本書を特定物として現存するままの状態で提供し、商品性の保証、特定目的適合性の保証およ び法律上の瑕疵担保責任を含むすべての明示もしくは黙示の保証責任を負わないものとします。国または地 域によっては、法律の強行規定により、保証責任の制限が禁じられる場合、強行規定の制限を受けるものと します。

この情報には、技術的に不適切な記述や誤植を含む場合があります。本書は定期的に見直され、必要な変更 は本書の次版に組み込まれます。 IBM は予告なしに、随時、この文書に記載されている製品またはプログ ラムに対して、改良または変更を行うことがあります。

本書において IBM 以外の Web サイトに言及している場合がありますが、便宜のため記載しただけであ り、決してそれらの Web サイトを推奨するものではありません。それらの Web サイトにある資料は、こ の IBM 製品の資料の一部ではありません。それらの Web サイトは、お客様の責任でご使用ください。

IBM は、お客様が提供するいかなる情報も、お客様に対してなんら義務も負うことのない、自ら適切と信 ずる方法で、使用もしくは配布することができるものとします。

本プログラムのライセンス保持者で、(i) 独自に作成したプログラムとその他のプログラム (本プログラム を含む) との間での情報交換、および (ii) 交換された情報の相互利用を可能にすることを目的として、本 プログラムに関する情報を必要とする方は、下記に連絡してください。

IBM Corporation Software Interoperability Coordinator, Department YBWA 3605 Highway 52 N Rochester, MN 55901 U.S.A.

本プログラムに関する上記の情報は、適切な使用条件の下で使用することができますが、有償の場合もあり ます。

<span id="page-11-0"></span>本書で説明されているライセンス・プログラムまたはその他のライセンス資料は、IBM 所定のプログラム 契約の契約条項、IBM プログラムのご使用条件、IBM 機械コードのご使用条件、またはそれと同等の条項 に基づいて、IBM より提供されます。

この文書に含まれるいかなるパフォーマンス・データも、管理環境下で決定されたものです。そのため、他 の操作環境で得られた結果は、異なる可能性があります。一部の測定が、開発レベルのシステムで行われた 可能性がありますが、その測定値が、一般に利用可能なシステムのものと同じである保証はありません。さ らに、一部の測定値が、推定値である可能性があります。実際の結果は、異なる可能性があります。お客様 は、お客様の特定の環境に適したデータを確かめる必要があります。

IBM 以外の製品に関する情報は、その製品の供給者、出版物、もしくはその他の公に利用可能なソースか ら入手したものです。IBM は、それらの製品のテストは行っておりません。したがって、他社製品に関す る実行性、互換性、またはその他の要求については確証できません。 IBM 以外の製品の性能に関する質問 は、それらの製品の供給者にお願いします。

IBM の将来の方向または意向に関する記述については、予告なしに変更または撤回される場合があり、単 に目標を示しているものです。

本書には、日常の業務処理で用いられるデータや報告書の例が含まれています。より具体性を与えるため に、それらの例には、個人、企業、ブランド、あるいは製品などの名前が含まれている場合があります。こ れらの名称はすべて架空のものであり、名称や住所が類似する企業が実在しているとしても、それは偶然に すぎません。

#### 著作権使用許諾:

本書には、様々なオペレーティング・プラットフォームでのプログラミング手法を例示するサンプル・アプ リケーション・プログラムがソース言語で掲載されています。お客様は、サンプル・プログラムが書かれて いるオペレーティング・プラットフォームのアプリケーション・プログラミング・インターフェースに準拠 したアプリケーション・プログラムの開発、使用、販売、配布を目的として、いかなる形式においても、 IBM に対価を支払うことなくこれを複製し、改変し、配布することができます。このサンプル・プログラ ムは、あらゆる条件下における完全なテストを経ていません。従って IBM は、これらのサンプル・プログ ラムについて信頼性、利便性もしくは機能性があることをほのめかしたり、保証することはできません。

それぞれの複製物、サンプル・プログラムのいかなる部分、またはすべての派生的創作物にも、次のよう に、著作権表示を入れていただく必要があります。

© (お客様の会社名) (西暦年). このコードの一部は、IBM Corp. のサンプル・プログラムから取られていま す。 © Copyright IBM Corp. \_年を入れる\_. All rights reserved.

この情報をソフトコピーでご覧になっている場合は、写真やカラーの図表は表示されない場合があります。

### プログラミング・インターフェース情報

本書には、プログラムを作成するユーザーが IBM i5/OS のサービスを使用するためのプログラミング・イ ンターフェースが記述されています。

### 商標

以下は、IBM Corporation の商標です。

<span id="page-12-0"></span>i5/OS IBM IBM (ロゴ) System i

他の会社名、製品名およびサービス名等はそれぞれ各社の商標です。

### 使用条件

これらの資料は、以下の条件に同意していただける場合に限りご使用いただけます。

個人使用**:** これらの資料は、すべての著作権表示その他の所有権表示をしていただくことを条件に、非商業 的な個人による使用目的に限り複製することができます。ただし、IBM の明示的な承諾をえずに、これら の資料またはその一部について、二次的著作物を作成したり、配布 (頒布、送信を含む) または表示 (上映 を含む) することはできません。

商業的使用**:** これらの資料は、すべての著作権表示その他の所有権表示をしていただくことを条件に、お客 様の企業内に限り、複製、配布、および表示することができます。ただし、IBM の明示的な承諾をえずに これらの資料の二次的著作物を作成したり、お客様の企業外で資料またはその一部を複製、配布、または表 示することはできません。

ここで明示的に許可されているもの以外に、資料や資料内に含まれる情報、データ、ソフトウェア、または その他の知的所有権に対するいかなる許可、ライセンス、または権利を明示的にも黙示的にも付与するもの ではありません。

資料の使用が IBM の利益を損なうと判断された場合や、上記の条件が適切に守られていないと判断された 場合、IBM はいつでも自らの判断により、ここで与えた許可を撤回できるものとさせていただきます。

お客様がこの情報をダウンロード、輸出、または再輸出する際には、米国のすべての輸出入関連法規を含 む、すべての関連法規を遵守するものとします。

IBM は、これらの資料の内容についていかなる保証もしません。これらの資料は、特定物として現存する ままの状態で提供され、商品性の保証、第三者の権利の不侵害の保証、特定目的適合性の保証および法律上 の瑕疵担保責任を含むすべての明示もしくは黙示の保証責任なしで提供されます。

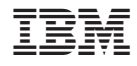

Printed in Japan